## TRACcess® eKEY® Application Error Codes

The resolutions provided are for operations that have been attempted at least two (2) times and the error is not a one-time occurrence. For any error that does not show on this list or that is not resolved, contact Supra® Support at 1-877-699-6787.

| TRACcess Locking Device Operating Error Codes |                                    |                                                                                                    |  |
|-----------------------------------------------|------------------------------------|----------------------------------------------------------------------------------------------------|--|
| Error<br>Code                                 | Key Message                        | Try this                                                                                                    |  |
| 9026                                          | eKEY is not configured correctly.  | <ul> <li>Perform a wireless update on the eKEY app.</li> <li>Restart the phone.</li> <li>Uninstall and install the eKEY application.</li> <li>It may be an issue with the TRACcess device; try to open a different device.</li> </ul>                                                                                                    |  |
| 9027                                          | Access denied. Key is expired.     | <ul> <li>The key is expired, the programming in the key is damaged, or an old update code was entered into the eKEY app.</li> <li>Perform a wireless update on the eKEY app.</li> <li>Uninstall and install the eKEY application.</li> <li>It may be an issue with the TRACcess device; try to open a different device.</li> <li>Free up memory on the phone.</li> </ul> |  |
| 9028                                          | Not enough data.                   | <ul> <li>The command sent did not have enough information to complete the operation.</li> <li>Uninstall and install the eKEY application.</li> <li>It may be an issue with the TRACcess device; try to open a different device.</li> </ul>                                                                                                    |  |
| 9029                                          | Command denied.                    | <ul><li>Perform a wireless update on the eKEY app.</li><li>Uninstall and install the eKEY application.</li></ul>                                                                                                    |  |
| 902A                                          | eKEY is not configured correctly.  | <ul><li>Perform a wireless update on the eKEY app.</li><li>Uninstall and install the eKEY application.</li></ul>                                                                                                    |  |
| 902C                                          | Invalid command.                   | <ul> <li>Perform a wireless update on the eKEY app.</li> <li>Uninstall and install the eKEY application.</li> <li>It may be an issue with the TRACcess device; try to open a different device.</li> <li>Free up memory on the phone.</li> </ul>                                                                                                    |  |
| 902D                                          | Access denied. Key is not updated. | <ul> <li>The eKEY app is not updated for the system code the TRACcess device is programmed with.</li> <li>Perform a wireless update on the eKEY app.</li> <li>Contact the TRACcess Administrator to verify the eKEY app has access to the device.</li> </ul>                                                                                                    |  |
| 9041                                          | Authorization invalid.             | <ul> <li>Perform a wireless update on the eKEY app.</li> <li>It may be an issue with the TRACcess device; try to open a different device.</li> </ul>                                                                                                    |  |
| 9042                                          | Authorization cannot be verified.  | <ul> <li>Perform a wireless update on the eKEY app.</li> <li>Uninstall and install the eKEY application.</li> <li>It may be an issue with the TRACcess device; try to open a different device.</li> <li>Free up memory on the phone.</li> </ul>                                                                                                    |  |

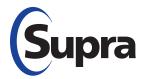

© 2021 Carrier. All rights reserved. Supra is a part of Carrier. Carrier assumes no responsibility for inaccuracies or omissions and specifically disclaims any liabilities, losses, or risks, personal or otherwise, incurred as a consequence, directly or indirectly, of the use or application of any of the contents of this document. The information in this document is subject to change without notice.

| 9043 | Authorization cannot be verified.               | <ul><li>Perform a wireless update on the eKEY app.</li><li>Uninstall and install the eKEY application.</li></ul>                                                                                                    |
|------|-------------------------------------------------|----------------------------------------------------------------------------------------------------|
| 9044 | Access denied.                                  | <ul> <li>Perform a wireless update on the eKEY app.</li> <li>It may be an issue with the TRACcess device; try to open a different device.</li> </ul>                                                                                         |
| 9045 | Connection failed.                              | <ul> <li>Perform a wireless update on the eKEY app.</li> <li>It may be an issue with the TRACcess device; try to open a different device.</li> </ul>                                                                                         |
| 9046 | Copy protection violation.                      | <ul> <li>Perform a wireless update on the eKEY app.</li> <li>Contact the TRACcess Administrator to verify that the appropriate access is granted.</li> <li>Uninstall and install the eKEY application.</li> </ul>                            |
| 9049 | Key Locked Out                                  | The key serial number is in the lockout list of the TRACcess device. The device must be reprogrammed at your organization.                                                                                                    |
| 904A | Crypto already rolled.                          | <ul> <li>Perform a wireless update on the eKEY app.</li> <li>It may be an issue with the TRACcess device; try to open a different device.</li> </ul>                                                                                         |
| 906A | Operation denied.                               | <ul> <li>Restart the phone.</li> <li>Uninstall and install the eKEY application.</li> <li>It may be an issue with the TRACcess device; try to open a different device.</li> </ul>                                                            |
| 906B | Access denied.                                  | Verify the shackle code and enter the code again.                                                                                                    |
| 906C | Keybox failure.                                 | TRAC-Box must be reprogrammed.                                                                                                    |
| 9070 | Access denied. Key not updated.                 | <ul> <li>Perform a wireless update on the eKEY app.</li> <li>Contact the TRACcess Administrator to verify that the appropriate access is granted.</li> <li>Uninstall and install the eKEY application.</li> </ul>                            |
| 9071 | Verify PIN code and re-enter.                   | Verify the PIN code with your organizational support team.                                                                                                    |
| 9072 | Access Denied. Incorrect Shackle code.          | Verify the shackle code with your organizational support team.                                                                                                    |
| 9073 | Access Denied. Incorrect Shackle code.          | Verify shackle code with your organizational support team.                                                                                                    |
| 9074 | Access denied.                                  | Wait 10 minutes, verify the code entered, and try again.                                                                                                    |
| 9075 | Access denied.                                  | Wait 10 minutes, verify the code entered, and try again.                                                                                                    |
| 9076 | Access denied. Key not updated.                 | <ul> <li>Perform a wireless update on the eKEY app.</li> <li>Contact the TRACcess Administrator to verify that the appropriate access is granted.</li> <li>Keybox may require a CBS code, obtain the code from the listing agent.</li> </ul> |
| 9077 | Access denied. Incorrect Access code.           | Verify the access code with the TRACcess Administrator.                                                                                                    |
| 9078 | Access denied. Incorrect permissions.           | <ul> <li>Perform a wireless update on the eKEY app.</li> <li>Contact the TRACcess Administrator to verify that the appropriate access is granted.</li> <li>Uninstall and install the eKEY application.</li> </ul>                            |
| 9079 | Access denied. Incorrect serial or system code. | <ul> <li>Perform a wireless update on the eKEY app.</li> <li>Contact the TRACcess Administrator to verify that the appropriate access is granted.</li> <li>Uninstall and install the eKEY application.</li> </ul>                            |
| 907A | Access denied. Timed access                     | Access not allowed outside the timed access hours for the TRACcess device.                                                                                                    |
|      | restriction.                                    | Contact the TRACcess Administrator to verify hours.                                                                                                    |

| 907C | Keybox failure.                               | <ul> <li>Restart the phone.</li> <li>It may be an issue with the TRACcess device; try to open a different device.</li> </ul>                                                                                                    |
|------|-----------------------------------------------|----------------------------------------------------------------------------------------------------|
| 907D | Access denied. Key is not updated.            | <ul> <li>Perform a wireless update on the eKEY app.</li> <li>Contact the TRACcess Administrator to verify that the appropriate access is granted.</li> </ul>                                                                                                    |
| 907E | No entries in the access log.                 | <ul><li>Restart the phone and try the process again.</li><li>Uninstall and install the eKEY application.</li></ul>                                                                                                    |
| 907F | Please update your eKEY.                      | Verify the date and times are correct on the phone. Perform a wireless update on the eKEY app.                                                                                                    |
| 9080 | Low battery.                                  | The battery in the TRACcess device is too low and must be replaced. Contact the TRACcess Administrator or Supra Support.                                                                                                    |
| 90E5 | Keybox not accessible.                        | <ul><li>Restart the phone.</li><li>Try the process again.</li></ul>                                                                                                    |
| 90E6 | Invalid checksum.                             | Perform a wireless update on the eKEY app.                                                                                                    |
| 9A01 | No devices are in range.                      | <ul> <li>Turn Bluetooth® off, wait 5 seconds, turn Bluetooth back on.</li> <li>Turn the eKEY Fob on after entering PIN/Shackle code.</li> </ul>                                                                                                    |
| 9A03 | Communication Error: Receive IO Error         | Uninstall and install the eKEY application.                                                                                                    |
| 9A04 | Communication Error: Send IO Error            | <ul> <li>Do not hold the button down on the eKEY Fob.</li> <li>If the fob lights are blinking red, replace the fob batteries.</li> <li>Unpair and pair the fob.</li> <li>Restart the phone.</li> </ul>                                                                                                    |
| 9A06 | Communication Error: Parse Failure            | Uninstall and install the eKEY application.                                                                                                    |
| 9A07 | Communication Error: KPin Lookup Failure      | Uninstall and install the eKEY application.                                                                                                    |
| 9A09 | Communication Error: Code Too Long            | <ul><li>Unpair and pair the eKEY Fob.</li><li>Restart the phone.</li></ul>                                                                                                    |
| 9A0A | Communication Error: Client Busy              | <ul><li>Do not hold the button down on the eKEY Fob.</li><li>If the fob lights are blinking red, replace the fob batteries.</li></ul>                                                                                                    |
| 9A0B | Communication Error: Cookie Lookup Failure    | <ul> <li>Clean the Infrared lenses on the adapter/fob and TRACcess device.</li> <li>Shield the Infrared lenses from direct sunlight.</li> <li>Make sure the key and the TRACcess device are between 2 and 5 inches apart.</li> <li>Make sure the key is pointing directly into the Infrared lens (like a TV remote control).</li> </ul>                                                                    |
| 9A0C | Communication Error: Discover Bluetooth Error | <ul><li>Unpair and pair the eKEY Fob.</li><li>Restart the phone.</li><li>Uninstall and install the eKEY application.</li></ul>                                                                                                    |
| 9A0D | Communication Error: Connect IO Error         | <ul> <li>Unpair and pair the eKEY Fob.</li> <li>Restart the phone.</li> <li>Uninstall and install the eKEY application.</li> </ul>                                                                                                    |
| 9A0E | Communication Error: No Auth Cookies          | Uninstall and install the eKEY application.                                                                                                    |
| 9A11 | Communication Error: No Response              | <ul> <li>Clean the Infrared lenses on the adapter/fob and TRACcess device.</li> <li>Shield the Infrared lenses from direct sunlight.</li> <li>Make sure the key and the TRACcess device are between 2 and 5 inches apart.</li> <li>Make sure the key is pointing directly into the Infrared lens (like a TV remote control).</li> <li>Unpair and pair the eKEY Fob.</li> <li>Restart the phone.</li> </ul> |

| 9A12 | Time out waiting for response.     | This occurs when the phone does not receive a response from the TRACcess device or eKEY Fob/Adapter within 30 seconds. This can occur during any command. Restart the phone.                                                                                                    |
|------|------------------------------------|----------------------------------------------------------------------------------------------------|
| 9A13 | Authorization not found.           | <ul> <li>Perform a wireless update on the eKEY app.</li> <li>Contact the TRACcess Administrator to verify the appropriate access is granted.</li> </ul>                                                                                                    |
| 9A14 | Bluetooth Disabled.                | <ul> <li>Android™ only: This occurs if the Bluetooth radio is disabled when attempting to start a device operation.</li> <li>Turn Bluetooth on before attempting communication with a TRACcess device.</li> <li>Unpair and pair the eKEY Fob.</li> </ul>                                                                                                    |
| 9A15 | eKEY Adapter/Fob was disconnected. | <ul> <li>eKEY Adapter:</li> <li>Disconnect Adapter when not in use.</li> <li>Connect after entering in PIN/Shackle code.</li> <li>Clean connector on bottom of phone.</li> <li>Restart the phone.</li> <li>eKEY Fob:</li> <li>Turn Bluetooth off, wait 5 seconds, turn it back on.</li> <li>Turn eKEY Fob on after entering PIN/Shackle code.</li> <li>If the fob lights are blinking red, replace the fob batteries.</li> <li>Restart the phone.</li> </ul> |
| 9A16 | Access Denied.                     | Verify the correct PIN code or Access code is entered.                                                                                                    |
| 9A17 | Invalid Bluetooth Name             | Restart the phone.                                                                                                    |
| 9A20 | Bluetooth Service Discovery Failed | Unpair all paired devices from phone and restart the phone.                                                                                                    |
| 9A21 | Connection Timeout                 | Unpair all Supra devices from the phone, then retry.                                                                                                    |
| 9AFE | The operation was canceled.        | This occurs when the user cancels the process. Try the action again and wait for the process to finish.                                                                                                    |
| 9D5D | IrDA communication failure.        | <ul> <li>Clean the Infrared lenses on the adapter/fob and keybox.</li> <li>Shield the Infrared lenses from direct sunlight.</li> <li>Make sure the key and keybox are between 2 and 5 inches apart.</li> <li>Make sure the key is pointing directly into the keybox Infrared lens (like a TV remote control).</li> </ul>                                                                                                    |
|      |                                    | eSYNC/Update Error Codes                                                                                                    |
| 9B00 | Failed connecting to server.       | <ul> <li>Verify that the Internet connection is working.</li> <li>Make sure an active call is not in progress</li> <li>Restart the phone.</li> <li>Uninstall and install the eKEY application.</li> </ul>                                                                                                    |
| 9B01 | Failed sending data to server.     | <ul> <li>Verify that the Internet connection is working.</li> <li>Make sure an active call is not in progress</li> <li>Restart the phone.</li> <li>Uninstall and install the eKEY application.</li> </ul>                                                                                                    |
| 9B02 | Failed receiving data from server. | Restart the phone.                                                                                                    |
| 9B03 | Http error during receive.         | <ul><li>Restart the phone.</li><li>Uninstall and install the eKEY application.</li></ul>                                                                                                    |
| 9B04 | Error verifying response.          | Uninstall and install the eKEY application.                                                                                                    |
| 9B0B | Error preparing data for upload.   | <ul> <li>Uninstall and install the eKEY application.</li> <li>Contact the TRACcess Administrator to verify the appropriate access is granted.</li> </ul>                                                                                                    |
| 9B0C | Failed to authorize client.        | Uninstall and install the eKEY application.                                                                                                    |

| 9B0D | Challenge failed.                      | <ul> <li>Uninstall and install the eKEY application.</li> <li>Contact the TRACcess Administrator to verify that the appropriate access is granted.</li> </ul>                                                                  |
|------|----------------------------------------|----------------------------------------------------------------------------------------------------|
| 9B10 | Data format incorrect.                 | <ul><li>Restart the phone.</li><li>Uninstall and install the eKEY application.</li></ul>                                                                                                    |
| 9B19 | Challenge failed.                      | <ul><li>Restart the phone.</li><li>Uninstall and install the eKEY application.</li></ul>                                                                                                    |
| 9B1C | Not authorized.                        | Possibly an old authorization code was entered or there is damaged data stored in eKEY app.  Uninstall and install the eKEY application.  Make sure a new authorization code is entered.                                       |
| 9B1F | Missing data in response.              | The eKEY app did not receive acknowledgement from server. Uninstall and install the eKEY application.                                                                                                    |
| 9B25 | No network coverage.                   | <ul> <li>Restart the phone.</li> <li>Verify the phone has an Internet connection.</li> <li>Make sure an active call is not in progress.</li> </ul>                                                                             |
| 9B26 | Not enough memory to perform an eSYNC. | Check free memory on the phone.                                                                                                    |
| 9B33 | Challenge failed.                      | eKEY app service only operates on one device at a time. If the eKEY serial number is running on two devices, one of them must be uninstalled.  • Generate an Authorization code.  • Enter the auth code on the correct device. |
| 9BFE | The operation was canceled.            | This occurs when the user cancels the operation. Try the operation again and wait for operation to finish.                                                                                                    |
| 9BFF | Unexpected Error.                      | Uninstall and install the eKEY application.                                                                                                    |